## **Foto's invoegen via Internet met PP 2013**

- **1. Klik op het tabblad Invoegen**
- **2. Klik op Onlineafbeeldingen**
- 3. **Bij** *Zoeken in Bing Image* **vul je een zoekopdracht in bijvoorbeeld Bloemen.**

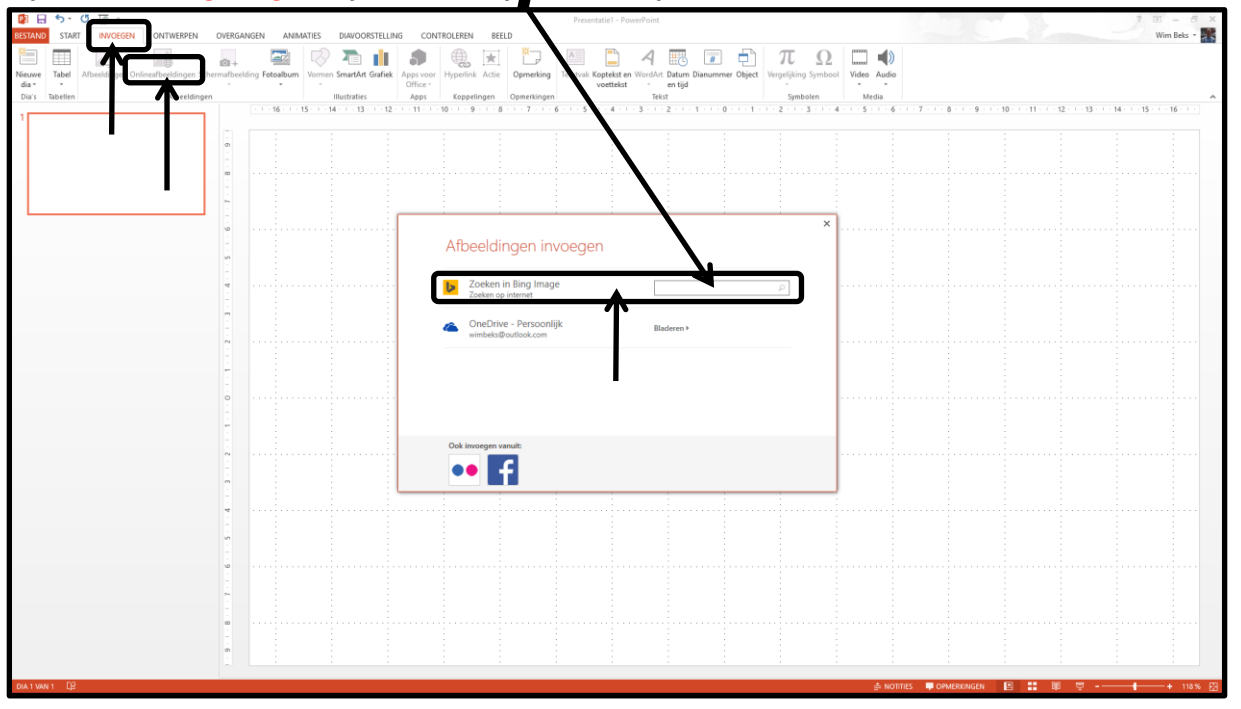

**Klik nu op Zoeken (vergrootglas)**

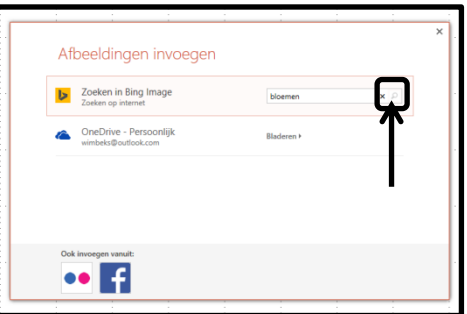

**Hier beneden het resultaat (een keuze gemaakt in bloemen)**

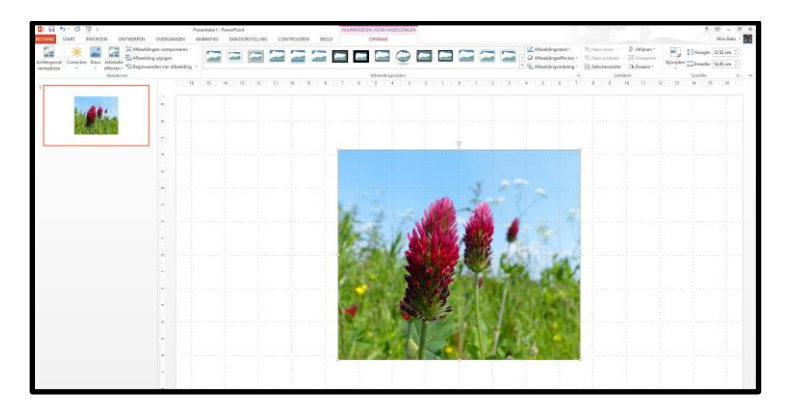

**Succes, Wim Beks**